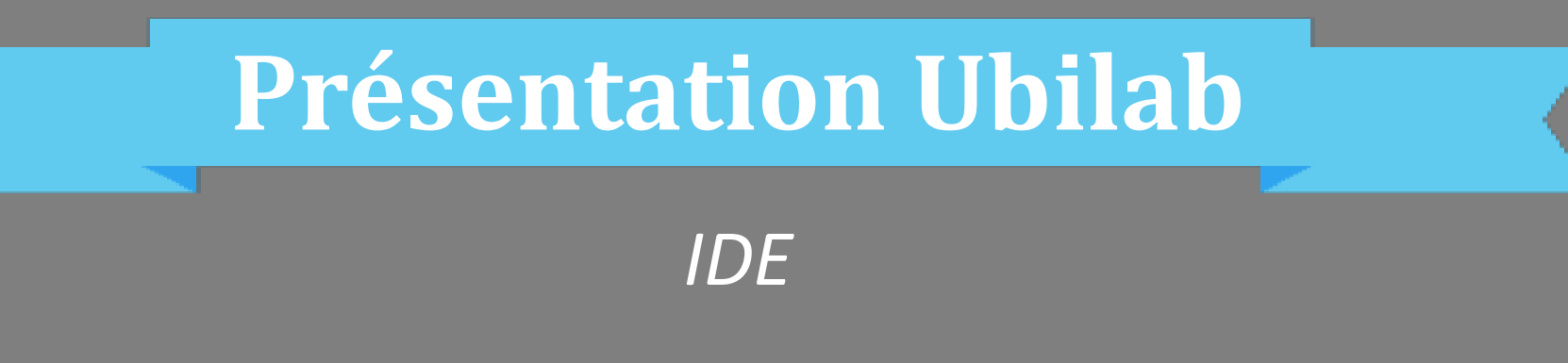

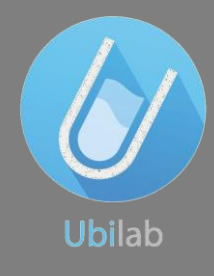

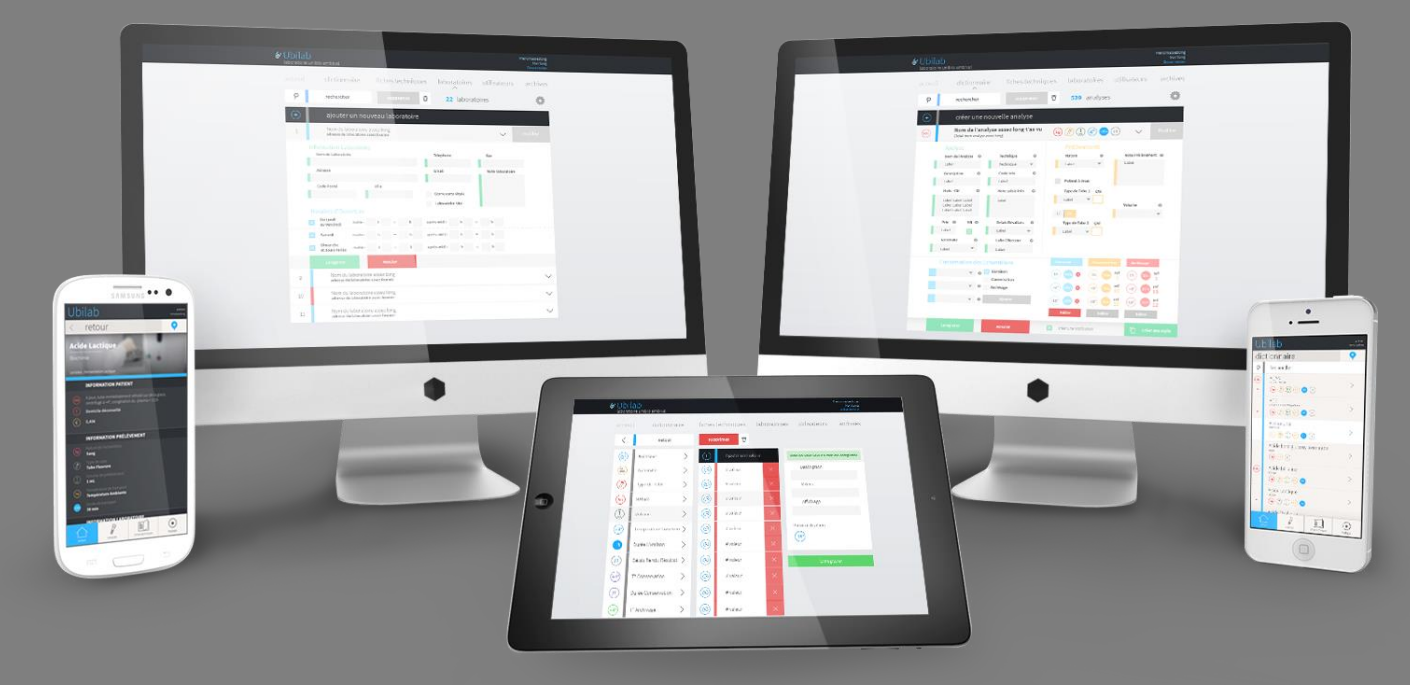

# **Sommaire**

- I. Qu'est ce qu'Ubilab?
- **II. Comment y accéder?** 
	- **Création de compte**
	- URL
	- **•** Ordinateur / Smartphone
	- **Première connexion**
- **III.** Premiers pas
	- **Navigation (menu)**
	- Accueil (actu examens fiches)
	- **Examens**
	- $\blacksquare$  Fiches
	- **Documents**
	- **Laboratoires**
	- Aide
	- **Contacter le labo**

# Qu'est ce qu'Ubilab?

Ubilab est à destination des biologistes, IDE et techniciens. Il s'agit d'un outil dématérialisé qui facilite la gestion de la pré-analytique.

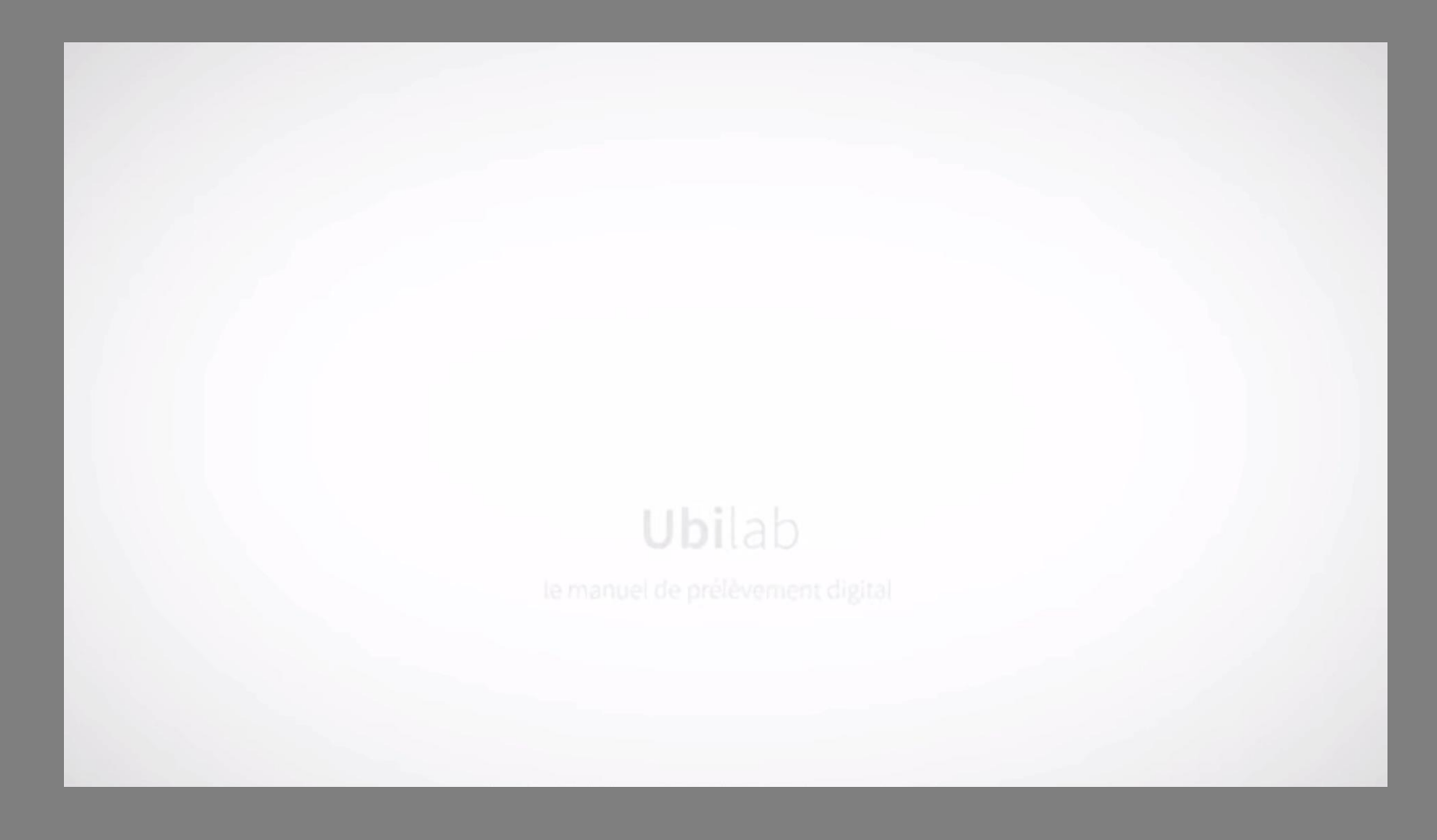

# Comment y accéder?

Le manuel de prélèvement Ubilab est accessible sur:

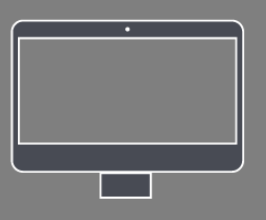

App Store

ANDROID APP ON<br>Google<sup>®</sup> play

- [www.biomed62.fr](http://www.labo.com)
- App.ubilab.io

Tapez « Ubilab » dans:

- App Store
- Play Store

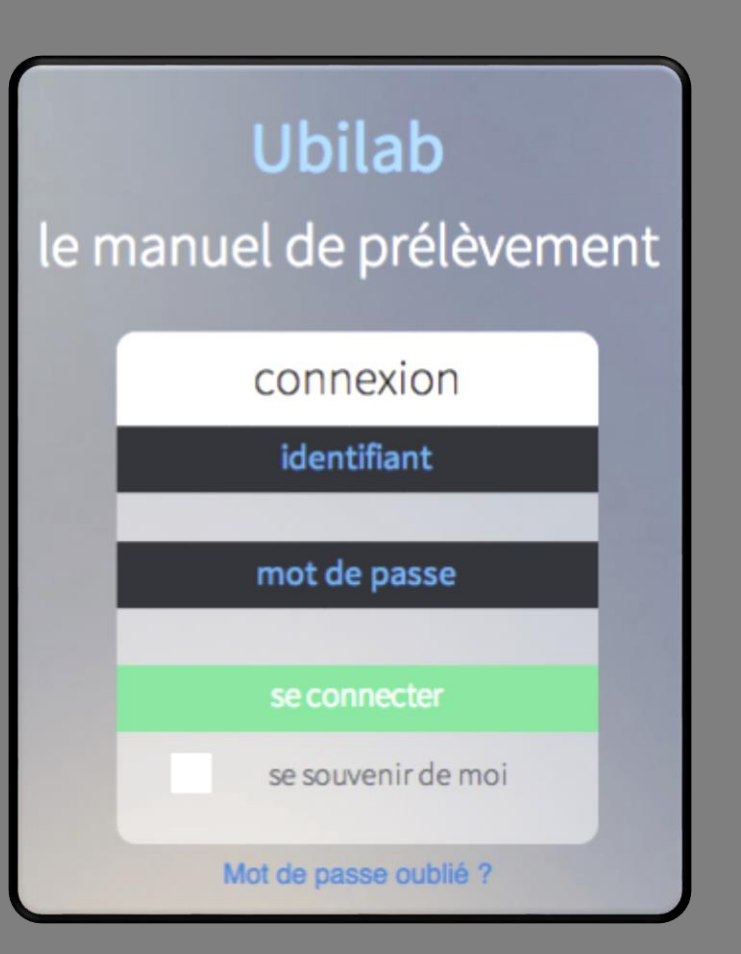

### Votre compte

Vous recevez vos identifiants par e-mails

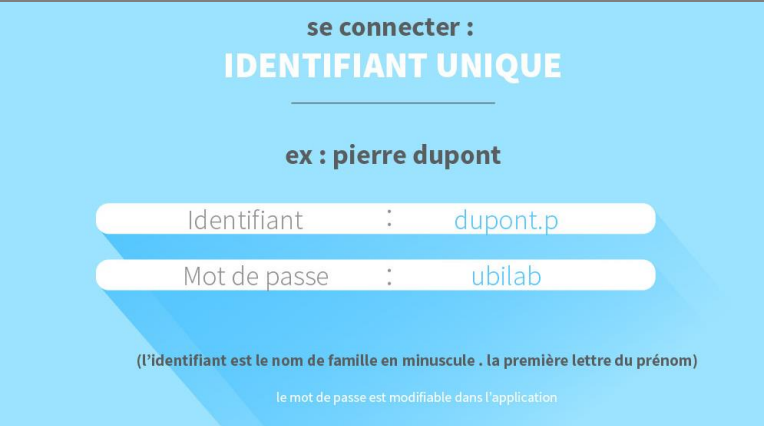

2

1

Vous n'avez pas encore d'identifiants, signalez-le en cliquant sur « Mot de passe oublié? »

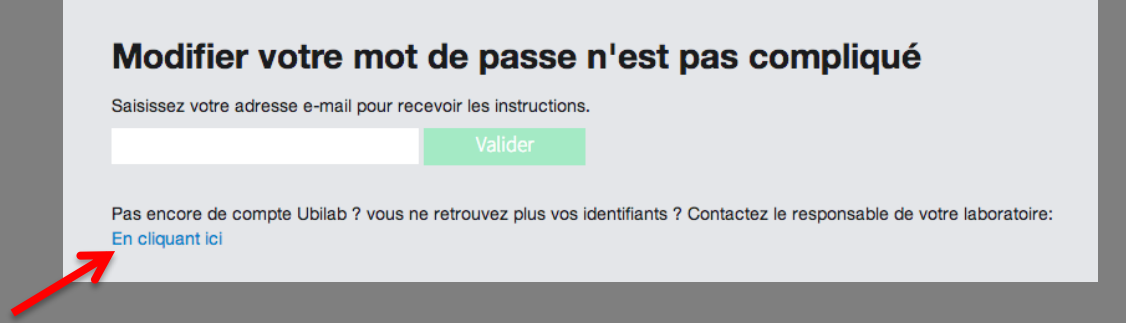

### Première connexion

### En tant qu'IDE, à la première connexion, vous devez accepter la convention infirmière

### **Charte Ubilab**

Désireux de promouvoir les règles de qualité et de sécurité, nous vous proposons l'application pour Smartphone Ubilab.

Cette application vous permettra d'emporter votre manuel de prélèvements dans votre téléphone.

#### Recherche facilitée

Grâce à Ubilab ne perdez plus de temps, la recherche intelligente d'Ubilab vous permet de trouver rapidement la réponse à votre question.

### Signalétique identifiable et claire des requis d'une analyse

Grâce aux logotypes d'Ubilab, vous visualiserez rapidement quel sont les types de tubes, le délai ou le mode de conservation de vos échantillons.

#### Mise à jour en temps réels

Ubilab vous prévient en temps réel des derniers changements concernant une analyse ou un protocole.

Dans le cas ou vous n'avez nas de télénhone compatible vous nouvez toujours profite

#### Accès depuis un ordinateur

#### j'accepte

annuler

en cliquant sur j'accepte, vous reconnaissez avoir accepté les termes et conditions de cette charte d'utilisation

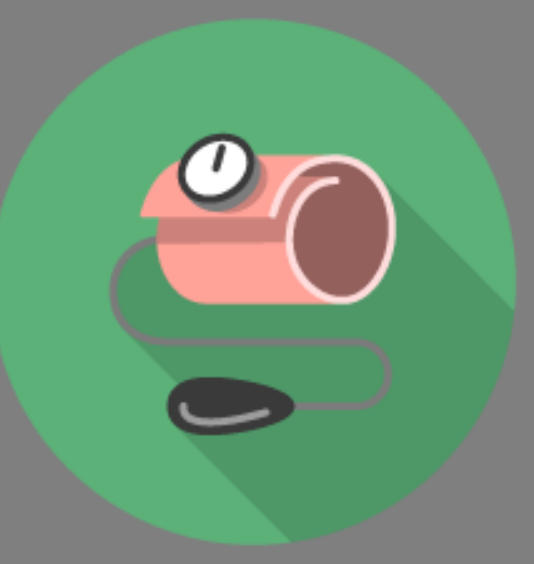

# Premiers pas

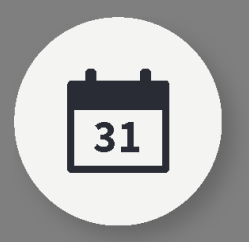

**Mis à jour**  en temps réel

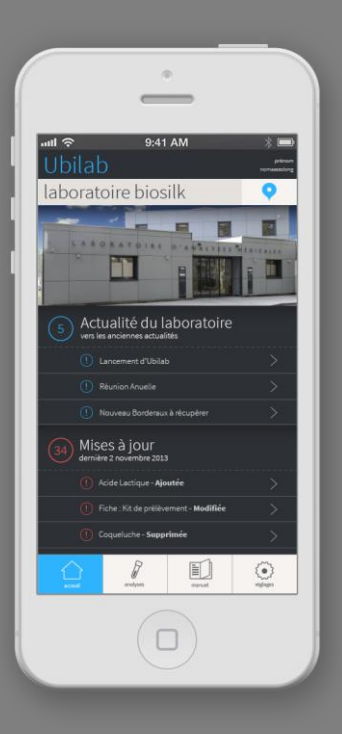

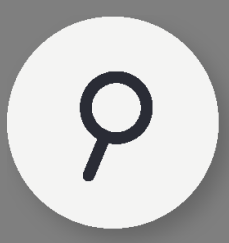

**Recherche** rapide & simple

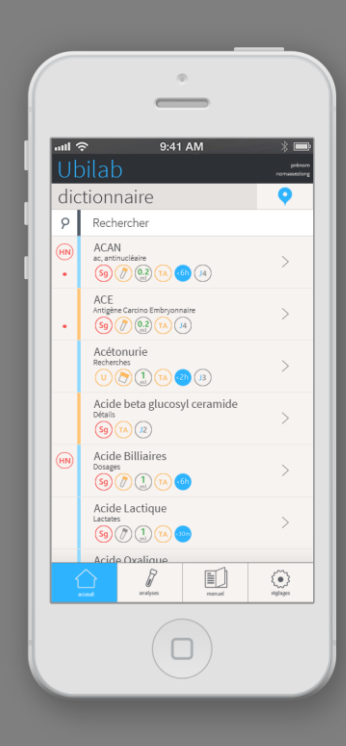

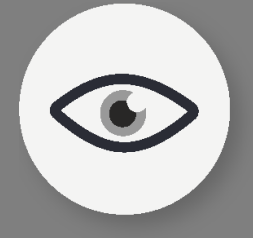

**Visualisation** des données

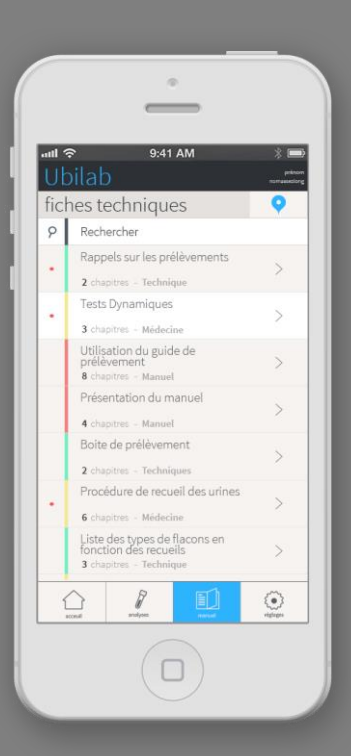

# Accueil

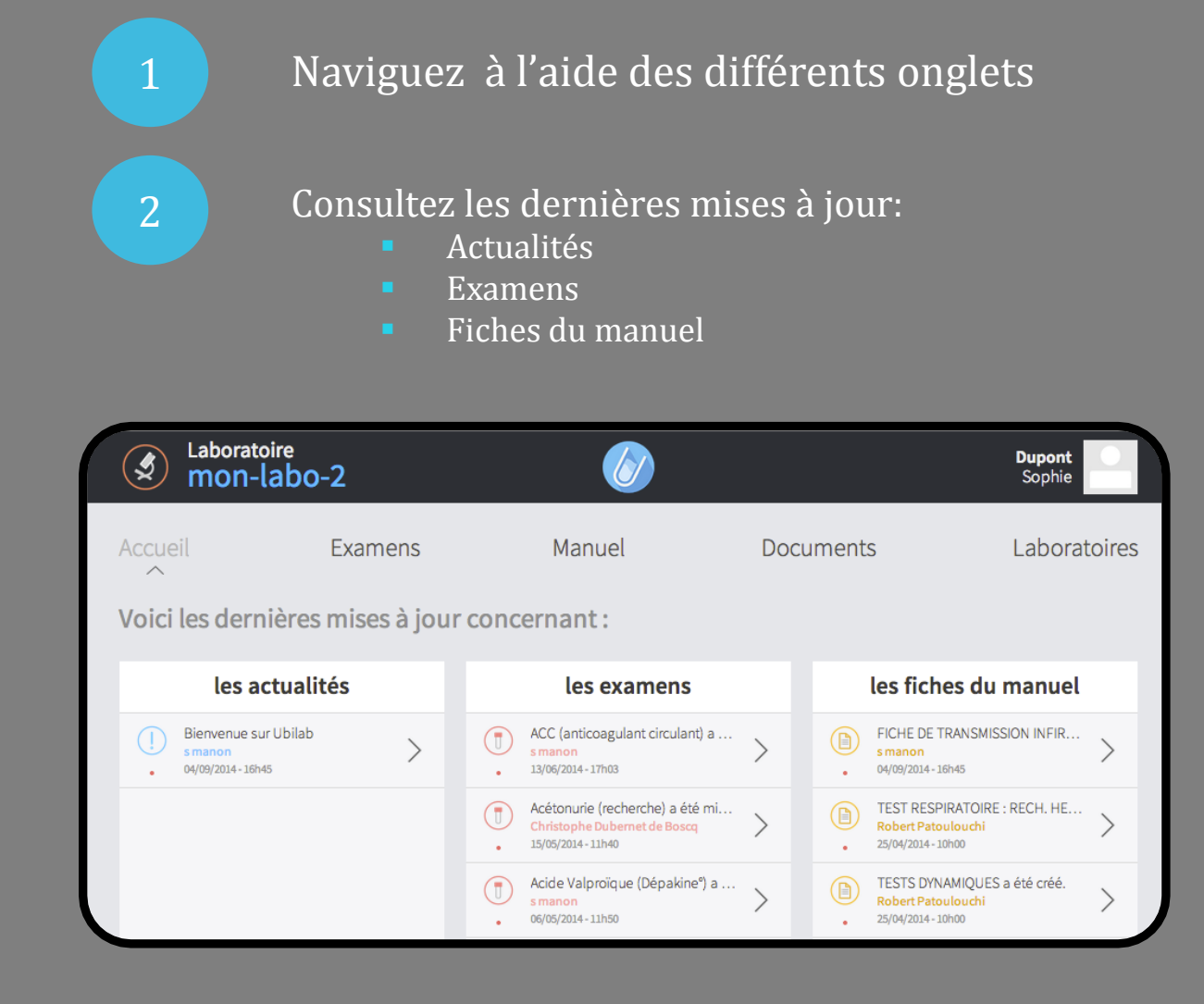

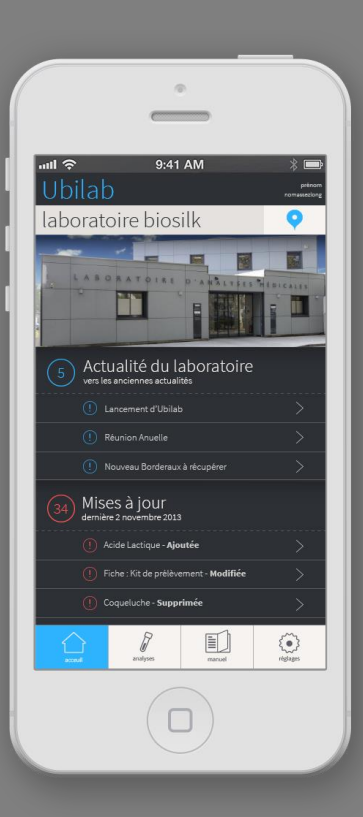

### Examens

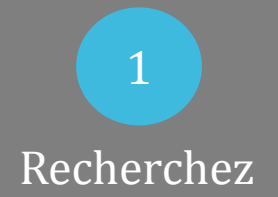

 $|2|$ Filtrez

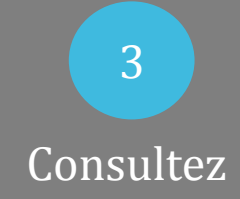

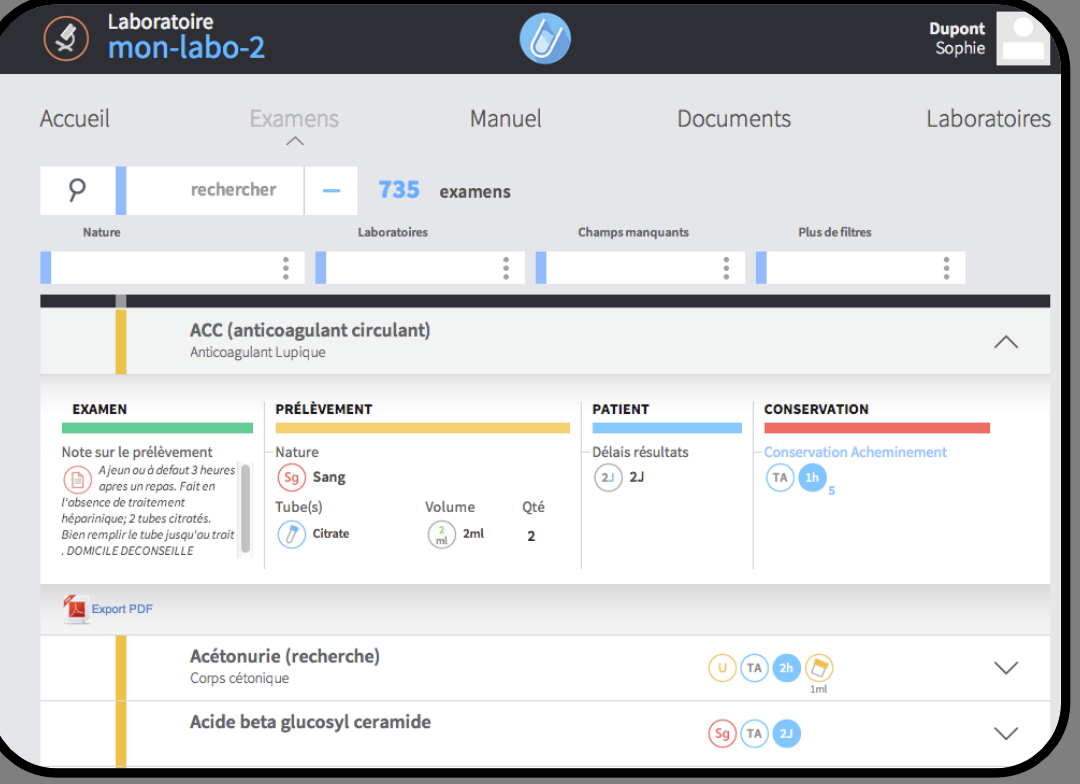

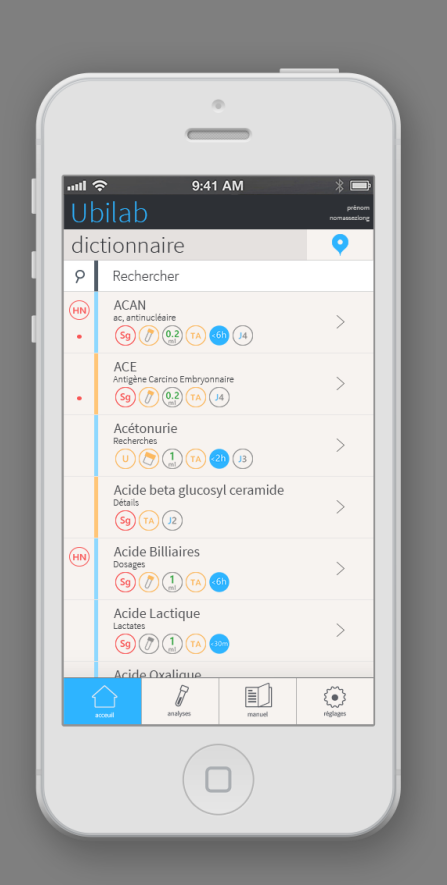

# Manuel<sup>'</sup>

 $\begin{array}{|c|c|c|c|c|c|c|c|c|}\n\hline\n1 & 2 & 2\n\end{array}$ Recherchez Dépliez

3 Consultez

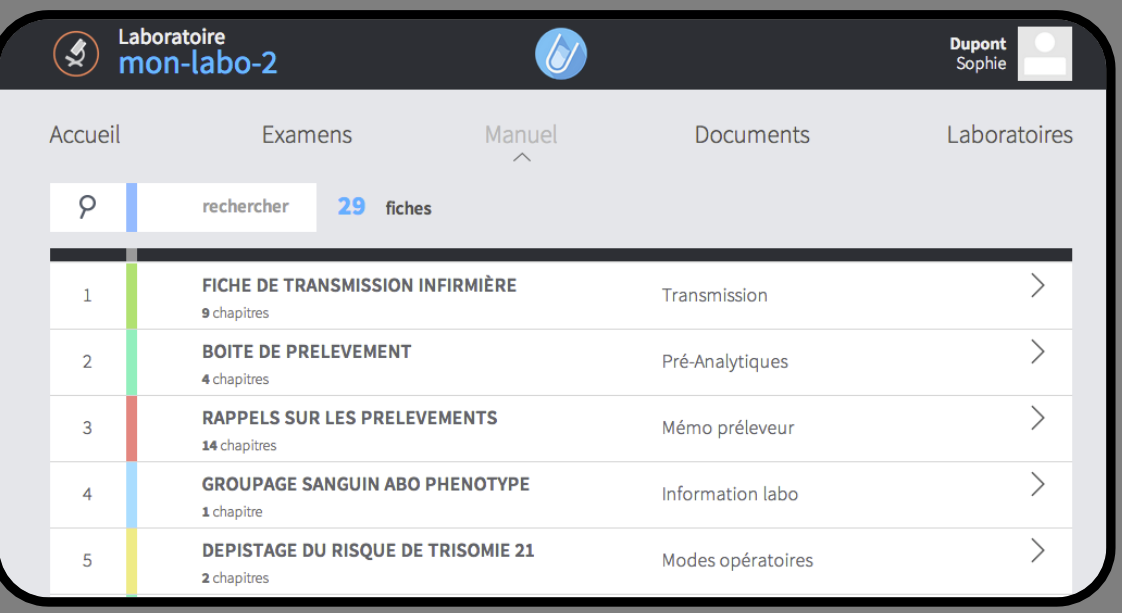

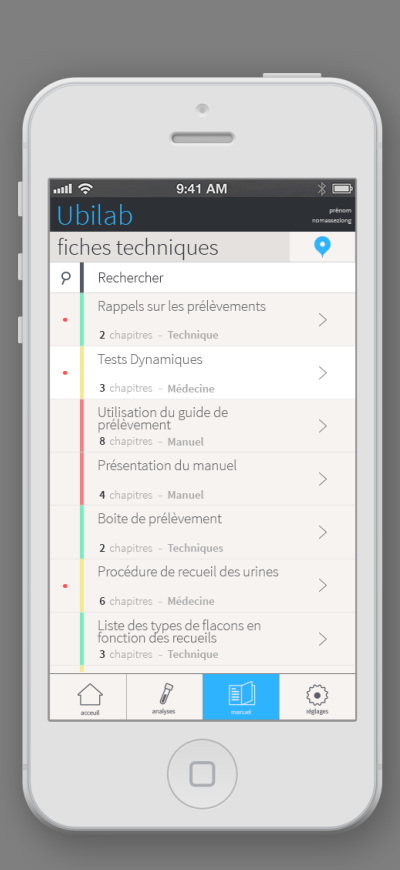

### **Documents**

1 Recherchez

> 2 Dépliez

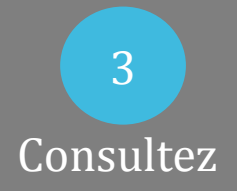

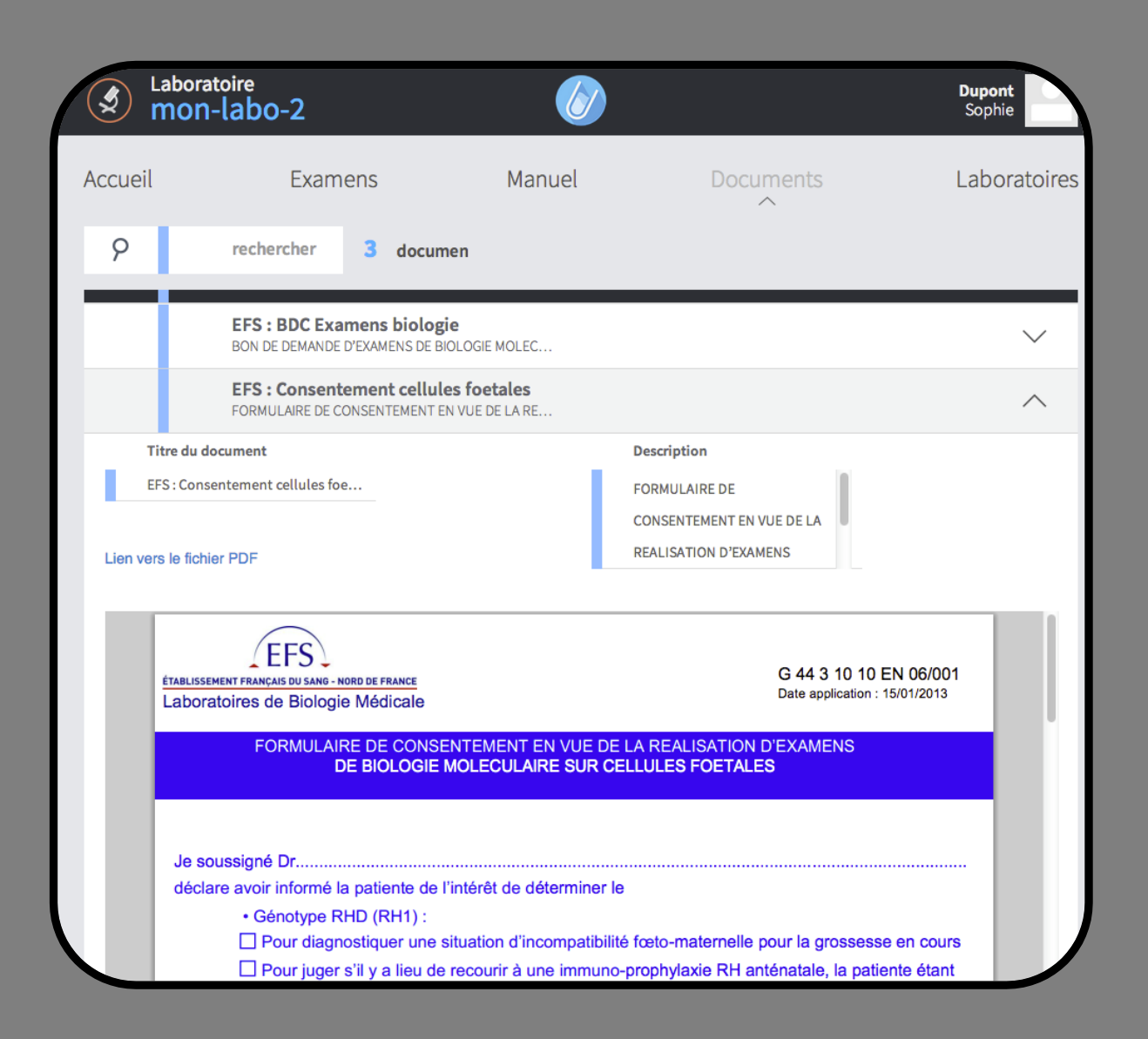

# Laboratoires

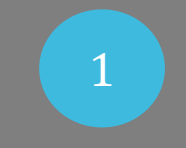

### Recherchez Dépliez

 $\mathcal{G}% _{M_{1},M_{2}}^{\alpha,\beta}(\vec{r})$ 

 $\circ$ 

 $\overline{1}$ 

 $\overline{2}$ 

**Dijon** 

21000

Ville

Dijon

Fax

0184164505 E-Mail ubilab@silk-digital.com

 $\begin{array}{|c|c|c|c|c|c|c|c|c|}\n\hline\n1 & 2 & 2\n\end{array}$ 

Laboratoire<br>mon-labo-2  $\sqrt{\sqrt{2}}$ **Dupont**<br>Sophie Examens Manuel Accueil **Documents** Laboratoires  $\sim$ SITE EFF. rechercher 20 laboratoires **Bio Silk Paris** ⋒ 27 Rue du chemin vert **Dijon**  $\blacksquare$  $\wedge$ Musée des Beaux-Arts de Dijon 1 Rue Rameau **CONTACT INFORMATIONS DETAIL Borne carte vitale** Note laboratoire Nom du laboratoire Capitale du duché de Bourgogne aux xive et xve siècles,  $\bullet$  oui ville aux cent clochers sous l'Ancien Régime, héritière d'un riche patrimoine historique et architectural, Dijon Adresse -Laboratoire Site est une cité touristique dont l'attrait est renforcé par la réputation gastronomique de la région. Musée des Beaux-Arts de Dijon 1 Rue Rameau oui **Code Postal** Horaires Du lundi au 08:00 à 12:00-13:30 à 19:00 vendredi: Samedi: 08:00 à 12:00-13:30 à 19:00 Téléphone 0184164505

3 Consultez

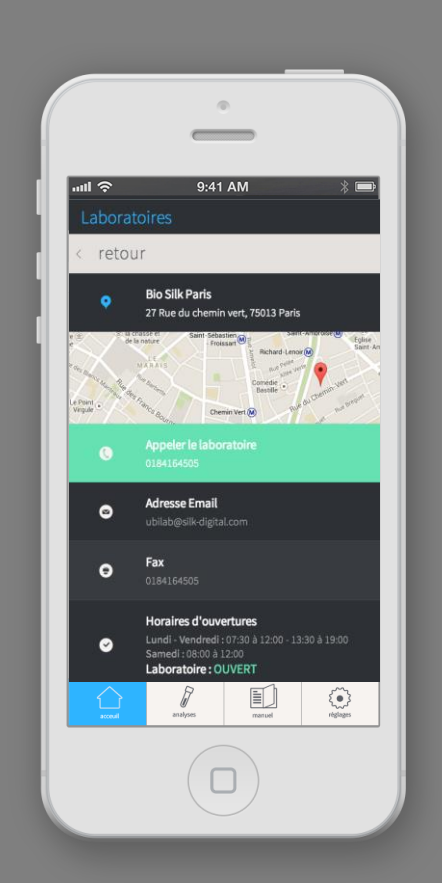

# Des questions ?

Vous pouvez également contacter votre laboratoire depuis tous les bas de pages

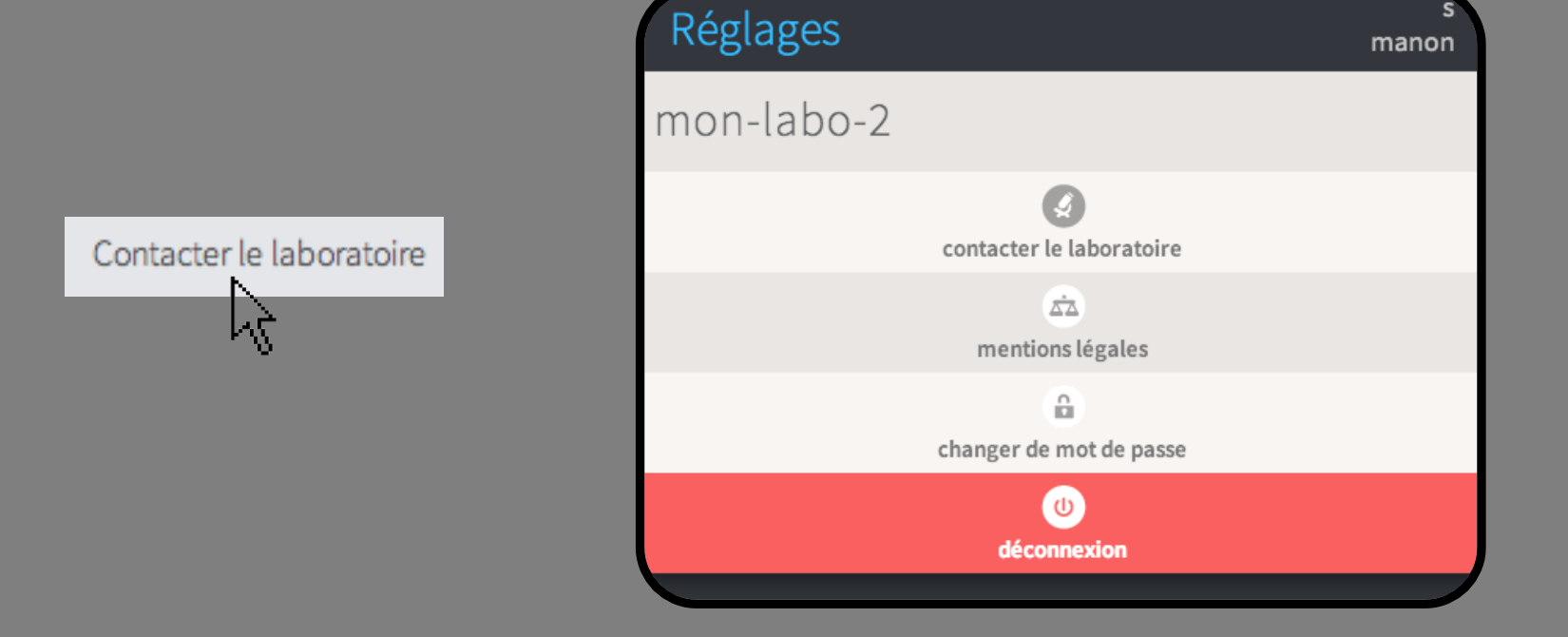

# A vous de jouer!

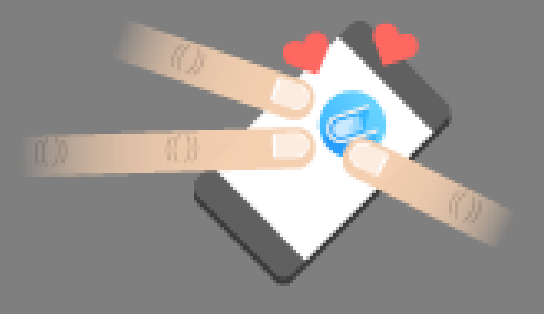

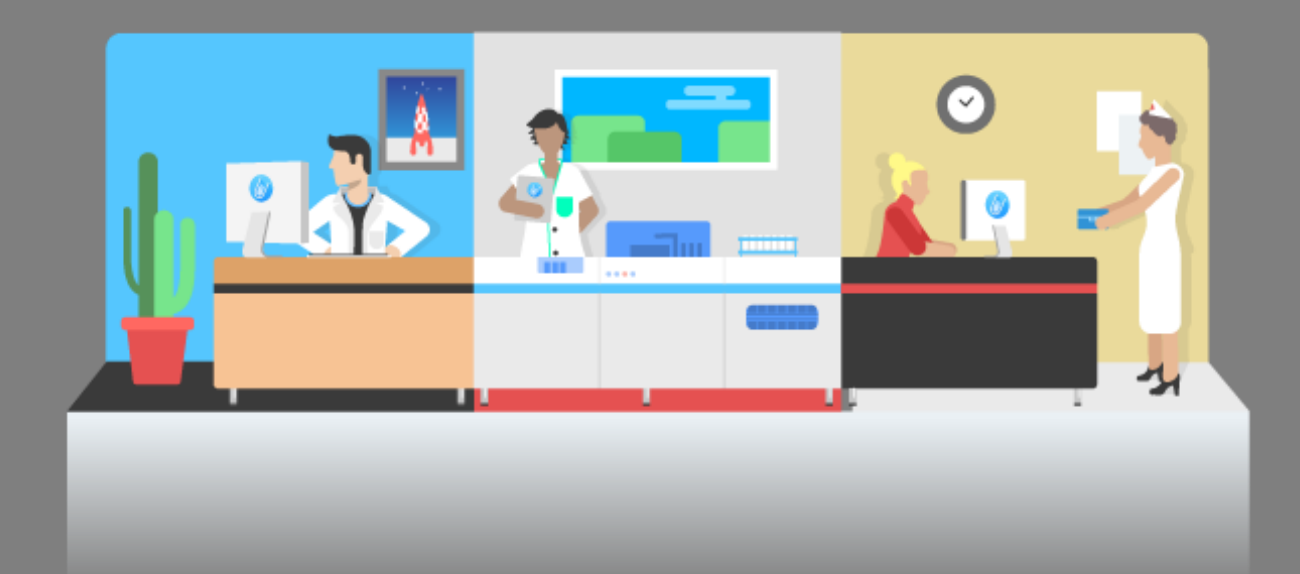